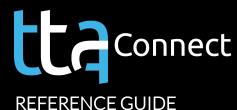

# **REQUEST TALENT**

TTA Connect is your client portal designed to give you immediate access to your information and fuel your productivity. Use the self-service features that work best for you.

1

CREATE A JOB

When you need talent, submit a job request, and your TTA team will get started on it.

Complete the easy-to-use job form to request talent with the skills and experience for your training job.

**10** VISIT THE HELP CENTER

**REVIEW CANDIDATES** Connect Dashboard Job Center ← Back View the hand-selected candidates Create a Job that we recommend for your job. Job Details Job Details Skills & Industries Take a look at their proposals and Select a role you would like to hire for from the list below Content Developer detailed talent profiles, so you can Instructional Designer Audience easily compare and select the right eLearning Dev LMS Administrator Coacl Job Specifications talent for your specific needs. Session Producer Technical Writer Keynote Speaker Budget Project Manager Learning Strategist Training Coordinator **10** VISIT THE HELP CENTER Soft Skills Facilitator Technical Trainer Company Contacts Voice Talent Name Role = Rate Type Other Review Post Job Title Kisha D. Leadership Facilitat... Hourly Job Description\* Thomas G. Leadership Facilitat... Hourly Phil C. Leadership Facilitat... Hourly Attach Document(s) Upload Docu

3

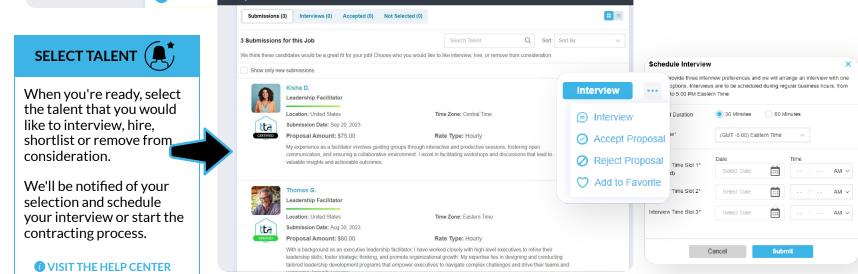

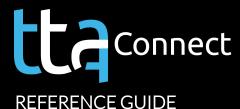

#### **MANAGE JOBS**

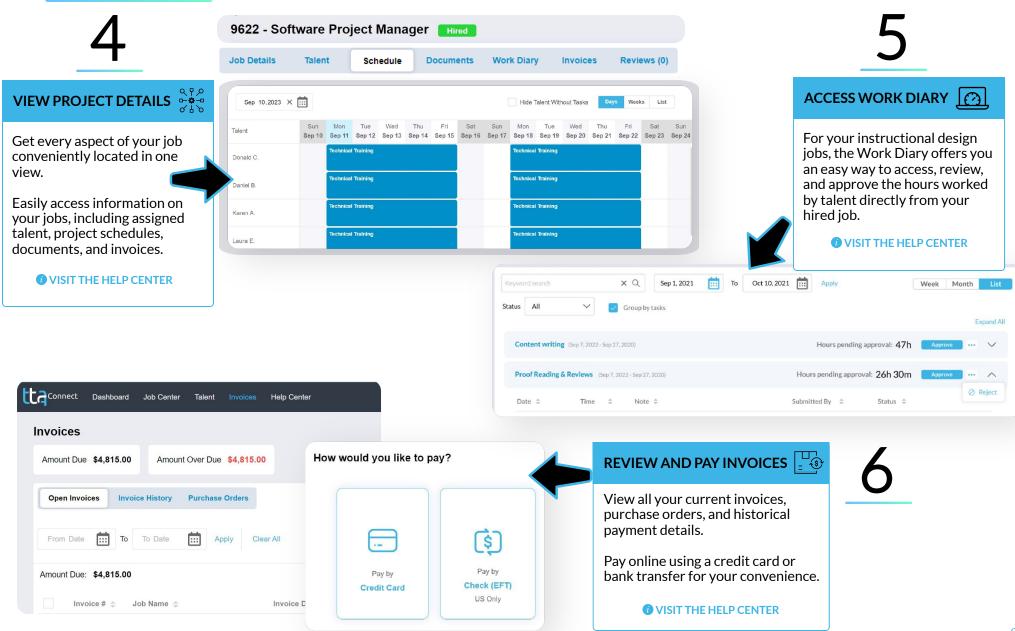

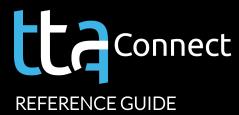

#### **COLLABORATE AND SHARE**

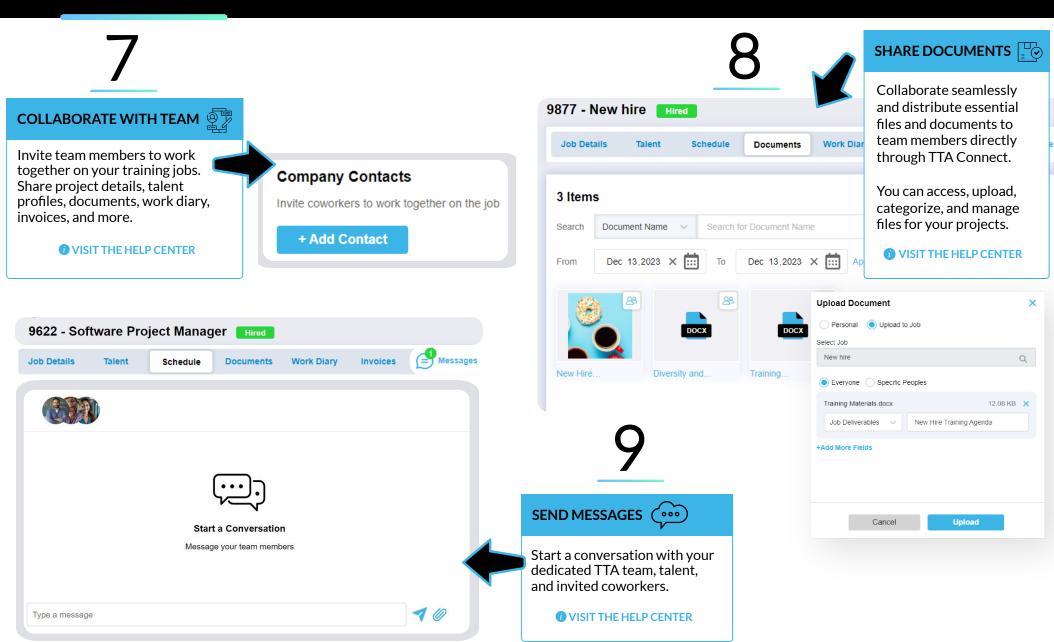

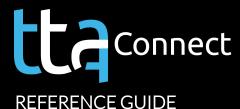

### **ADDITIONAL USEFUL TIPS**

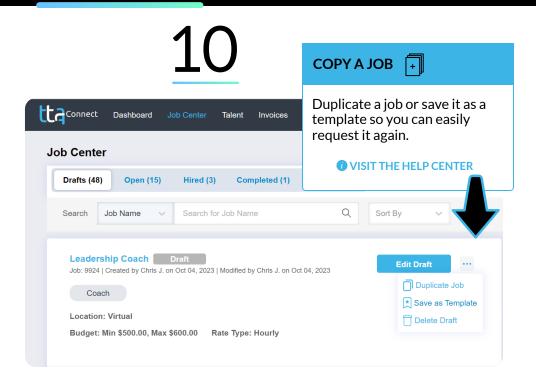

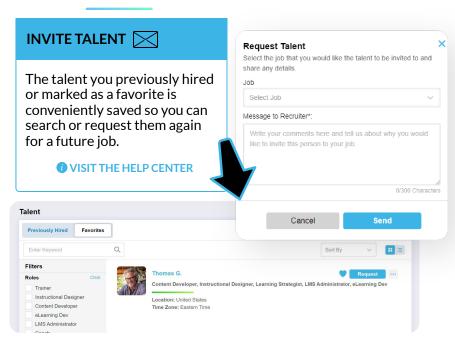

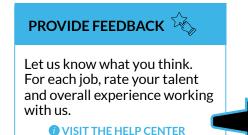

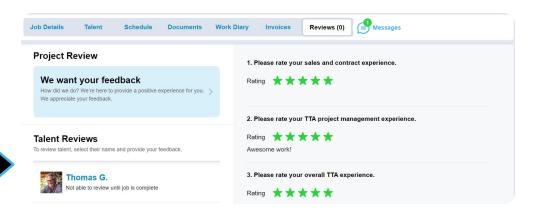

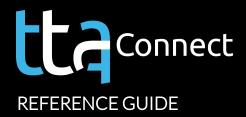

## WHAT YOU CAN DO

ttaconnect.com

CREATE A JOB

COLLABORATE WITH TEAM

REVIEW CANDIDATES A

SHARE DOCUMENTS 😳

SELECT TALENT

SEND MESSAGES ( ....

COPY A JOB 🗐

ACCESS WORK DIARY [2]

INVITE TALENT

REVIEW AND PAY INVOICES :

PROVIDE FEEDBACK 🏠